# USER MANUAL

MODEL:

FLLC-40W/FLLC80W

FLLC-40W-DMX/FLLC80W DMX

FLLC-4091DMX

FLLCH-4091 DMX

FLLCHJ - 4001 DMX/8001 DMX

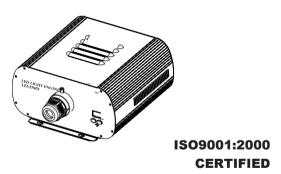

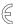

## LIGHT ENGINE **USER MANUAL**

Welcome to use FLLC series of professional light engine. Please read the manual carefully before using the light engine. If you have any questions concerning the operation or maintenance, please contact your wholesaler. Safety Instruction

- 1. Make sure the Light Engine and Power Source have the same voltage;
- 2. Keep out of rain or moist area to avoid shock hazards;
- 3. Avoid to use at high ambient temperature (>40°C);

## CHAPTER 1 FLLC40W/FLLC80W

1. Technical Data

Voltage: 110V 230V White \_\_ LED:

Color Wheel: 6 colors

Life of LED: 50000H

Size: 270 264 135mm<sup>3</sup>

Gross Weight: 6.0Ka

Standard Aperture: \$\Phi 28mm/\Phi 24mm/\Phi 20mm (Optional: \$\Phi 30mm Max)\$

Model: FLLC40W Power: 50W

Light Source: 1-40W LED Luminous Flux: 3500Lm(6000K)

Model: FLLC80W Power: 90W Light Source: 1-80W LED LuminousFlux: 6100Lm(6000K)

## 2. Installation dimension of light engine (see Fig.1):

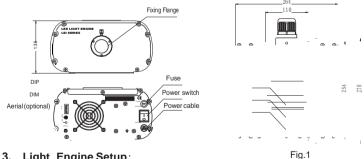

#### 3. Light Engine Setup:

(1) DIP switches: SW1~SW3 for programs selection, please see Attached Table (1=ON, 0=OFF). SW4 and SW5 are unused; SW6 for remote controller (see fig. 2)

DIP 1 2 3 4 5 6 -04∞© K

Fig. 2

(2) Calculation of DIP address code:

e. g. 003=2(2)+1(1), 005=4(3)+1(1)

- (3) Wireless Remote Controller: Set SW6 as "ON", and the remote controller starts to work. Button " is for color selection, button " "for power on/off, and button " " wused for brightness adjusting. (6 levels) (See Fig. 3)
- (4) Fixing Color Without Wireless Remote Controller: Firstly set SW2 and SW3 as "ON" to choose the inbuilt programme at a slow speed, then set all switches (SW1~SW6) into "OFF" when the light engine displays the color that you need.

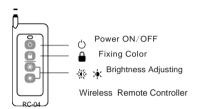

Fig. 3

#### Notice:

1 . You could only control the motor to be on and off through

If you want to have different color-change speed, please use DIP switch.

2. The dimmer on the rear panel is used for brightness adjustment by hand. The factory default is 100% brightness, and there are 6 levels of brightness in total.

#### Attached Table:

| PRO. NO.  | DIP SWITCH(1=ON, 0=OFF) | FUNCTION                              |                |
|-----------|-------------------------|---------------------------------------|----------------|
| 1110.110. | 6 5 4 3 2 1             | 1 5145 11514                          |                |
| 00        | 000 <u>00f</u>          | Motor stopped, LED working            | <u> </u>       |
| 01        | 100001                  | W, G, Sky-B, W, B, PP, fade (6RPM)    |                |
| 02        | 100010                  | W, G, Sky-B, W, B, PP, fade (4RPM)    |                |
| 03        | 1 0 0 0 1 1             | W, G, Sky-B, W, B, PP, fade (BRPM)    |                |
| 04        | 1 0 0 1 0 0             | W, G, Sky-B, W, B, PP, fade (2RPM)    |                |
| 05        | 1 0 0 1 0 1             | W, G, Sky-B, Y, B, PP, fade (1.5RPM)  |                |
| 06        | 100110                  | W, G, Sky-B, Y, B, PP, fade (1RPM)    |                |
| . 07      | 1 0 0 1 1 1             | W, G, Sky-B, Y, B, PP, fade ( 0.5RPM) | \              |
|           | ·                       | <del>       -  </del>                 | ' <del>-</del> |

Notice: 1. RPM is the speed of the color wheel;

2. If DIP address is set beyond P07, the machine will run P07 instead.

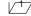

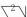

## CHAPTER 2 FLLC40W/80W-DMX

#### **Technical Data**

Voltage: □ 110V □ 230V

I FD: White Color Wheel: 6 colors Life of LED: 50000H

270 264 135mm<sup>3</sup> Size:

Gross Weight: 6.0Ka

Standard Aperture: \$\Phi 28mm/\Phi 24mm/\Phi 20mm (Optional: \$\Phi 30mm Max)\$

Model: FLLC-40WDMX Power: 58W 1-40W LED Light Source: Luminous Flux: 3500Lm(6000K) Model: FLLC80DMX Power: 95W Light Source: 1-80W LED LuminousFlux: 6100Lm(6000K)

#### 1. Installation dimension of light engine(see Fig1):

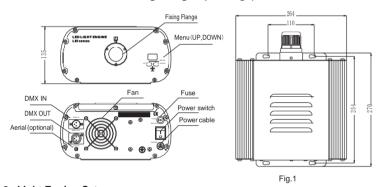

#### 2. Light Engine Setup

There are three control modes for LEI-Series DMX512 protocol Light Engine:

- \* DMX512 Signal Control Mode: DMX512 Signal is received from a DMX512 controller.
- \* Master/Slave Mode: One Light Engine is set as Master, while the rest light engines are set as Slave. Master sends control signal to slave so that all the machines run the program synchronously.
- \* Audio Control Mode: Light engines are controlled by sound.
- (1) DMX 512 signal control mode:

#### Address Code Setup:

Press button "UP" and "DOWN" at the same time (maybe several times) until the digital display shows "001-508", then press the button "UP" or "DOWN" to select the address code.

DMX Channels: 5 Channels

CH1:Color CH2:Speed CH3:Blank CH4:Dimmer (256 level) CH5:Strobe

Notice: CH2 controls the switching speed of colors in CH1.

CH3 is the spare channel.

### (2) Master/Slave mode: The setting of Master/Slave Machines Setup

| STATUS              | No. | MENU          | DESCRIPTION OF FUNCTIONS                                                                                      | REMARKS                                                                                                    |  |
|---------------------|-----|---------------|----------------------------------------------------------------------------------------------------|----------------------------------------------------------------------------------------------------|--|
|                     | 1   | p. 00-p. 11   | 12 preset programs(see attached list. When it displays "P.XX", press "UP/DOWN" to get into this menu)         | Press two buttons at the same time to switch among menus.                                                        |  |
|                     | 2   | ps. 1 -ps. 2  | PS.1-PS.2 are audio control programs (when it display "PS.X", press "UP/DOWN" to get into this menu)          | 2.If you haven' t pressed the buttons for a long time, the digital display will be turned off, and the buttons   |  |
| MASTER              | 3   | s. 00 -s. 07  | Color wheel speed setup: total 8 levels:1/2RPM, 1RPM,2RPM,3RPM,4RPM,5RPM,8RPM,12RPM                           | will be locked. Press"UP"or"DOWN"<br>to restart buttons operation(When<br>the power is on, you also need to      |  |
|                     | 4   | d. 00 - d. 99 | Adjusting of brightness: total 8 levels: d.00,d.10,d.20, d.35,d.50,d.70,d.85,d.99.(d.99.means100% brightness) | follow these steps), it will display the last operation.  3. When slave machines receive the                     |  |
|                     | 5   |               | r.on: Remote control is on, r.oF: Remote control is off.                                                      | DMX signal and the digital displa<br>is on, the 3rd digital number of the<br>digital display will be flickering. |  |
| Slave<br>DMXReœiver | 6   | 001-508       | DMX address, "001"-"508" are available                                                                        |                                                                                                    |  |

#### Notice:

- ① If you need Master/Slaves to change color synchronously, please set all of slaves into "001";
- ② If you need Master/Slaves to change color in sequence, please set slaves into "006", "011" and so on (add "5" one after another) .

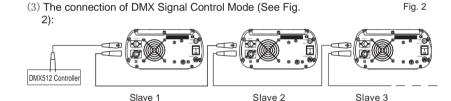

The connection of Master/Slave Control Mode (See Fig. 3):

Fig. 3

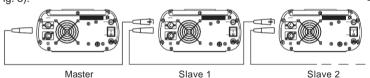

(5) Signal cable and connector (See Fig.4): Signal cable should be 2 0.5mm<sup>2</sup> audio cable.

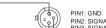

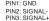

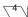

Fig4

#### 3. Wireless remote controller (See Fig.5):

Press the two buttons "UP"/"DOWN" besides the Display at the same time. When it displays "... "" or "., "" press either button of "UP"/"DOWN" to show "... "" (status of remote control). The remote function is on.

15-Key Remote Controller:

- (1) Program Selection: Press"PRO", then press the digit key on the controller, "00"-"13", to choose the desirable program, or you can use "▲", "▼" to select.
- (2) Dimming: Press the key "DIM", then press "0"-"7" to have the desirable brightness, or you can use "♠", "▼" to adjust.
- (3) Speed of the twinkle wheel: Press the key "SP", then press "0"-"7" to adjust the speed, or you can use "♠", "♥" to adjust.

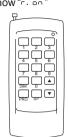

RC-15 Wireless Remote Controller Fig.5

#### Notice:

- ① Address code of slave (machines) are not adjustable under remote control status.
- ② When you are selecting the program, only double-digit numbers on the controller are recognizable (e.g. 00, 01, 02...).

#### Attached Table:

| Pro. No. | Function | Pro. No. | Function              | Pro. No. | Function                      |
|----------|----------|----------|-----------------------|----------|-------------------------------|
| P.00     | No Light | P.06     | Red                   | PS.1     | 6 colors skip & audio control |
| P.01     | White    | P.07     | 6 colors skip         | PS.2     | 5 colors skip & audio control |
| P.02     | Sky-B    | P.08     | 5 colors skip         |          |                               |
| P.03     | Green    | P.09     | 6 colors fade         |          |                               |
| P.04     | Yellow   | P.1 0    | 6 colors skip & chase |          |                               |
| P.05     | Blue     | P.1 1    | 6 colors fade & chase |          |                               |

## **CHAPTER 3 FLLC-4091DMX**

#### 1. Technical Data

Voltage: ☐ 110V ☐ 230V

Power: 50W

Color: RGBW colors Light Source: 1-4 9W RGBW

Life of LED: 50000H

Standard aperture: \$\Phi 28mm/\Phi 24mm/\Phi 20mm (Optional: \$\Phi 30mm Max)\$

Size: 270 264 135mm<sup>3</sup>

Gross Weight: 4.0Kg

### 2. Installation dimension of light engine (see Fig.1):

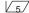

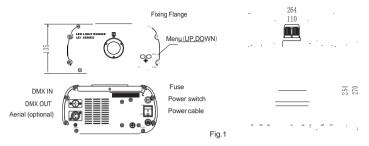

#### 3. Light Engine Setup

There are three control modes for LEI-Series DMX512 protocol Light Engine:

- \* DMX512 Signal Control Mode: DMX512 Signal is received from a DMX512 controller.
- \* Master/Slave Mode: One Light Engine is set as Master, while the rest light engines are set as Slave. Master sends control signal to slave so that all the machines run the program synchronously.
- \* Audio Control Mode: Light engines are controlled by sound.
- (1) DMX 512 signal control mode:

#### Address Code Setup:

Press button "UP" and "DOWN" at the same time (maybe several times) until the digital display shows "001-505", then press the button "UP" or "DOWN" to select the address code. DMX Channels: 8 Channels

CH1:Red CH2:Green CH3:Blue CH4:white CH5:Speed (16 level),

CH6:Dimmer(8 levels) CH7: Strobe(8 levels) CH8: Twinkle(8 levels)

(2) Master/Slave mode: The setting of Master/Slave

|                      |     |               | •                                                                                                    |                                                                                                    |
|----------------------|-----|---------------|----------------------------------------------------------------------------------------------------|----------------------------------------------------------------------------------------------------|
| STATUS               | No. | MENU          | DESCRIPTION OF FUNCTIONS                                                                                      | REMARKS                                                                                                    |
|                      | 1   |               | 22 preset programs(see attached list,when it display "P.XX",press "UP/DOWN" to get into this menu)            |                                                                                                    |
|                      | 2   | ps. 1 -ps. 2  | PS.1-PS.2 are audio control programs (when it display "PS.X",press "UP/DOWN" to get into this menu)           | Press two buttons at the same time to switch among menus.                                                                                                 |
| MASTER               | 3   | s. 00 -s. 07  | Setting of program running speed, total 8 levels: 0S,1/4S,1/2S,1S,2S,3S,5S,8S                                 | 2.If you haven' t pressed the buttons<br>for a long time, the digital display<br>will be turned off, and the buttons<br>will be locked. Press"UP"or"DOWN" |
|                      | 4   | sS. 0-sS.7    | Setting of twinkle wheel speed, total 8 levels:<br>0RPM,1RPM,2RPM,3RPM,4RPM,5RPM,8RPM,12RPM                   | to restart buttons operation (When the power is on, you also need to follow these steps), it will display                                                 |
|                      | 5   | d. 00 - d. 99 | Adjusting of brightness ,total 8 levels :d.00,d.10,d.20, d.35,d.50,d.70,d.85,d.99.(d.99.means100% brightness) |                                                                                                    |
|                      | 6   | r. on - r. oF | r.on: Remote control is on,<br>r.oF: Remote control is off.                                                   | DMX signal and the digital display is on, the 3rd digital number of the digital display will be flickering.                                               |
| Slave<br>DMXReceiver | 7   | 00 1-505      | DMX address, "001" - "505" are available                                                                      |                                                                                                    |

#### Notice:

- ① If you need Master/Slaves to change color synchronously, please set all of slaves into "001";
- ② If you need Master/Slaves to chase to change color, please set slaves into "009","017" and so on(add "8" one after another).

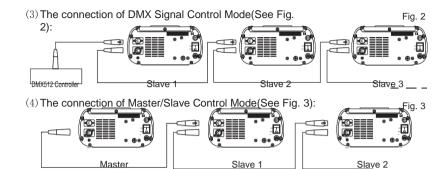

(4) Signal cable and connector (See Fig.4):

Signal cable should be 2 0.5mm² audio cable.

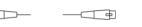

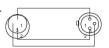

PIN1: GND PIN2: SIGNAL-

أعصما

أثث

Fig.4

4. Wireless remote controller (See Fig.5):

Press the two buttons "UP"/"DOWN" besides the Display at the same time. When it displays "". "" or "", press either button of "UP"/"DOWN" to show "". "" (status of remote control). The remote function is on.

- 15-Key Remote Controller:
- (1) Program Selection: Press "PRO", then press the digit key on the controller, "00"-"23", to choose the desirable program, or you can use "", " " to select.
- (2) Dimming: Press the key "DIM", then press "0"-"7" to have the desirable brightness, or you can use "A". "V" to adjust.
- (3) Speed of the twinkle wheel: Press the key "SP", then press "0"-"7" to adjust the speed, or you can use "", " to adjust.

RC-15 eless Remote Controller

#### Notice:

- (1) Address code of slave (machines) are not adjustable under remote control status.
- ② When you are selecting the program, only double-digit numbers on the controller are recognizable (e.g. 00, 01, 02...).

#### Attached Table:

| Pro. No. | Function | Pro. No. | Function                    | Pro. No. | Function                      |
|----------|----------|----------|-----------------------------|----------|-------------------------------|
| P.00     | No Light | P.08     | 7 colors skip               | P.1 6    | 7 colors skip & chase         |
| P.01     | White    | P.09     | 6 colors skip               | P.1 7    | 6 colors skip & chase         |
| P.02     | Red      | P.1 0    | 3 colors skip               | P.18     | 3 colors skip & chase         |
| P.03     | Green    | P.1 1    | 7 colors fade               | P.1 9    | 7 colors fade & chase         |
| P.04     | Blue     | P.1 2    | 6 colors fade               | P.20     | 6 colors fade & chase         |
| P.05     | Purple   | P.1 3    | 3 colors fade               | P.21     | 3 colors fade & chase         |
| P.06     | Yellow   | P.1 4    | 7 colors skip+7 colors fade | PS.1     | 7 colors skip & audio control |
| P.07     | Sky-B    | P.1 5    | 6 colors skip+6 colors fade | PS.2     | 6 colors skip & audio control |
| V 7/     |          |          |                             |          |                               |

#### CHAPTER 4 FLLCH-4091DMX

#### 1. Technical Data

Voltage: 100V~240V AC

Life of LED: 50000H

Power: 45W

Color: RGBW

Light Source: 1-4X9W LED

Standard aperture: \$\Phi 28mm/\Phi 24mm/\Phi 20mm (Optional: \$\Phi 30mm Max)\$

Size: 254 180 84.5mm<sup>3</sup>

Gross Weight: 4.0Kg

#### 2. Installation dimension of light engine(see Fig.1):

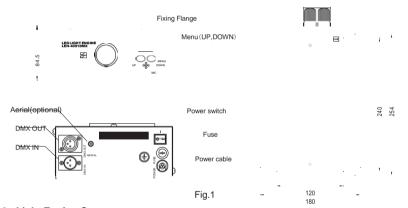

### 3. Light Engine Setup

There are three control modes for LEI-Series DMX512 protocol Light Engine:

- \* DMX512 Signal Control Mode: DMX512 Signal is received from a DMX512 controller.
- \* Master/Slave Mode: One Light Engine is set as Master, while the rest light engines are set as Slave. Master sends control signal to slave so that all the machines run the program synchronously.
- \* Audio Control Mode: Light engines are controlled by sound.
- (1) DMX 512 signal control mode:

Address Code Setup:

Press button "UP" and "DOWN" at the same time (maybe several times) until the digital display shows "001-505", then press the button "UP" or "DOWN" to select the address code.

DMX Channels: 8 Channels

CH1:Red (256 level) CH2:Green (256 level)

CH3:Blue (256 level) CH4:White

CH5:Speed (256 level) CH6:Dimmer (256 level)
CH7:Strobe/Program Speed CH8:Preset Program

 $\sqrt{8}$ 

- Notice: 1) For CH8, Only "P01-P15" are available, "P016-P21" are not available;
  - (2) When CH8 is not "0", CH1~CH4 are not usable, CH7 is preset programs speed;
  - (3) When CH8 is "0", CH1~CH6 are usable, CH7 is strobe.
- (2) Master/Slave mode: The setting of Master/Slave

| STATUS               | No. | MENU          | DESCRIPTION OF FUNCTIONS                                                                                      | REMARKS                                                                                                    |
|----------------------|-----|---------------|----------------------------------------------------------------------------------------------------|----------------------------------------------------------------------------------------------------|
|                      | 1   | p. 0 0-p. 2 1 | 22 preset programs(see attached list. When it displays "P.XX", press "UP/DOWN" to get into this menu)         | 1.Press two buttons at the same                                                                               |
| MASTER               | 2   | ps. 1 -ps. 2  | PS.1-PS.2 are audio control programs (when it display "PS.X", press "UP/DOWN" to get into this menu)          | time to switch among menus.  2.If you haven' t pressed the buttons for a long time, the digital display       |
|                      | 3   | s. 00 -s. 07  | Color wheel speed setup: total 8 levels:1/2RPM, 1RPM,2RPM,3RPM,4RPM,5RPM,8RPM,12RPM                           | will be turned off, and the buttons<br>will be locked. Press"UP"or"DOWN"<br>to restart buttons operation(When |
|                      | 4   | d. 00 - d. 99 | Adjusting of brightness: total 8 levels: d.00,d.10,d.20, d.35,d.50,d.70,d.85,d.99.(d.99.means100% brightness) | the power is on, you also need to follow these steps), it will display the last operation.                    |
|                      | 5   | r. on - r. oF | r.on: Remote control is on,<br>r.oF: Remote control is off.                                                   | When slave machines receive the DMX signal and the digital display is on, the 3rd digital number of the       |
| Slave<br>DMXReceiver | 6   | 001-505       | DMX address, "001" - "505" are available                                                                      | digital display will be flickering.                                                                           |

#### Notice:

- ① If you need Master/Slaves to change color synchronously, please set all of slaves into "001";
- ② If you need Master/Slaves to chase to change color, please set slaves into "009", "017" and so on (add "8" one after another).

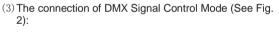

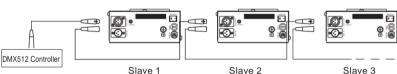

(4) The connection of Master/Slave Control Mode (See Fig. 3):

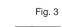

Slave 2

Fig. 4

PIN1: GND
PIN2: SIGNAL-

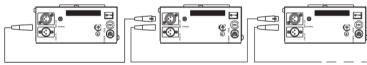

Slave 1

Master (5) Signal cable and connector (See Fig.4):

Signal cable should be 2 0.5mm² audio cable.

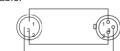

4. Wireless remote controller (See Fig.5):

Press the two buttons "UP"/"DOWN" besides the Display at the same time. When it displays " $_{-\ \square \cap}$ " or " $_{-\ \square \cap}$ ", press either button of "UP"/"DOWN" to show " $_{-\ \square \cap}$ " (status of remote control). The remote function is on.

- 15-Key Remote Controller: (1) Program Selection: Press "PRO", then press the digit key on the controller, "00"-"23", to choose the desirable program, or you can use "▲ "."▼ " to select.
- (2) Dimming: Press the key "DIM", then press "0"-"7" to have the desirable brightness, or you can use "▲", "▼" to adjust.
- (3) Speed of the color wheel: Press the key "SP", then press "0"-"7" to adjust the speed, or you can use "▲", "▼" to adjust.

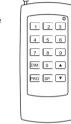

RC-15 Wireless Remote Controller Fig.5

#### Notice:

- ① Address code of slave (machines) are not adjustable under remote control status.
- When you are selecting the program, only double-digit numbers on the controller are recognizable (e.g. 00, 01, 02...).

#### Attached Table:

| Pro. No. | Function | Pro. No. | Function                    | Pro. No. | Function                      |
|----------|----------|----------|-----------------------------|----------|-------------------------------|
| P.00     | No Light | P.08     | 7 colors skip               | P.1 6    | 7 colors skip & chase         |
| P.01     | White    | P.09     | 6 colors skip               | P.1 7    | 6 colors skip & chase         |
| P.02     | Red      | P.1 0    | 3 colors skip               | P.1 8    | 3 colors skip & chase         |
| P.03     | Green    | P.1 1    | 7 colors fade               | P.1 9    | 7 colors fade & chase         |
| P.04     | Blue     | P.1 2    | 6 colors fade               | P.20     | 6 colors fade & chase         |
| P.05     | Purple   | P.1 3    | 3 colors fade               | P.21     | 3 colors fade & chase         |
| P.06     | Yellow   | P.1 4    | 7 colors skip+7 colors fade | PS.1     | 7 colors skip & audio control |
| P.07     | Sky-B    | P.1 5    | 6 colors skip+6 colors fade | PS.2     | 6 colors skip & audio control |

## CHAPTER 5 FLLCJ-4001DMX/ FLLCJ-8001DMX

1. Technical Data

Voltage: 110V 230V

LED: White Color Wheel: 6 colors Life of LED: 50000H

Size: 270 264 135mm<sup>3</sup>

Gross Weight: 7.0Kg

Standard aperture: \$\Phi 28mm/\Phi 24mm/\Phi 20mm (Optional: \$\Phi 30mm Max)\$

Model: FLLJ-4001DMX
Power: 77W
Light Source: 1-40W LED
Luminous Flux: 3500Lm(6000K)

Model: FLLCJ-8001DMX
Power: 110W Light
Source: 1-80W LED
LuminousFlux: 6100Lm(6000K)

## 2. Installation dimension of light engine(see Fig.1):

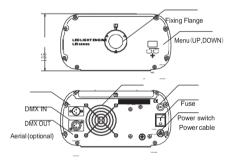

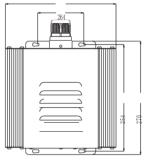

3. Light Engine Setup

Fig.1

There are three control modes for LEI-Series DMX512 protocol Light Engine:

- \* DMX512 Signal Control Mode: DMX512 Signal is received from a DMX512 controller.
- \* Master/Slave Mode: One Light Engine is set as Master, while the rest light engines are set as Slave. Master sends control signal to slave so that all the machines run the program synchronously.
- \* Audio Control Mode: Light engines are controlled by sound.
- (1) DMX 512 signal control mode:

#### Address Code Setup:

Press button "UP" and "DOWN" at the same time (maybe several times) until the digital display shows "001-508", then press the button "UP" or "DOWN" to select the address code.

DMX Channels: 5 Channels

CH1:Color CH2:Speed CH3:Twinkle CH4:Dimmer (256 levels) CH5:Strobe

Notice: CH2 control the switching speed of color.

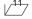

#### (2) Master/Slave mode: The setting of Master/Slave

| STATUS               | No.                        | MENU          | DESCRIPTION OF FUNCTIONS                                                                                      | REMARKS                                                                                                    |
|----------------------|----------------------------|---------------|----------------------------------------------------------------------------------------------------|----------------------------------------------------------------------------------------------------|
|                      | 1                          | p. 0 0-p. 2 1 | 12 preset programs(see attached list,when it display "P.XX",press "UP/DOWN" to get into this menu)            |                                                                                                    |
|                      | 2                          | ps. 1 -ps. 2  | PS.1-PS.2 are audio control programs (when it display "PS.X",press "UP/DOWN" to get into this menu)           | Press two buttons at the same time to switch among menus.                                                                                                 |
| MASTER               | 3                          | s. 00 -s. 07  | Setting of program running speed, total 8 levels: 0S,1/4S,1/2S,1S,2S,3S,5S,8S                                 | 2.If you haven' t pressed the buttons<br>for a long time, the digital display<br>will be turned off, and the buttons<br>will be locked. Press"UP"or"DOWN" |
|                      | 4                          | sS. 0-sS.7    | Setting of twinkle wheel speed, total 8 levels:<br>0RPM,1RPM,2RPM,3RPM,4RPM,5RPM,8RPM,12RPM                   | to restart buttons operation(When<br>the power is on, you also need to<br>follow these steps), it will display                                            |
|                      | 5                          | r. on - r. oF | Adjusting of brightness ,total 8 levels :d.00,d.10,d.20, d.35,d.50,d.70,d.85,d.99.(d.99.means100% brightness) | the last operation.  3. When slave machines receive the DMX signal and the digital display                                                                |
|                      | r on: Remote control is on |               | is on, the 3rd digital number of the<br>digital display will be flickering.                                   |                                                                                                    |
| Slave<br>DMXReceiver | 7                          | 001-508       | DMX address, "001"-"508" are available                                                                        |                                                                                                    |

#### Notice:

- ① If you need Master/Slaves to change color synchronously, please set all of slaves into "001";
- @ If you need Master/Slaves to chase to change color, please set slaves into "006","011" and so on(add "5" one after another).

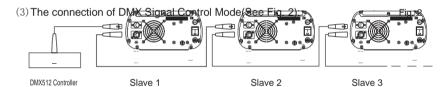

(4) The connection of Master/Slave Control Mode(See Fig. 3):

Fig. 3

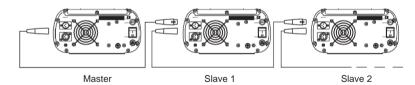

(5) Signal cable and connector (See Fig.4): Signal cable should be 2 0.5mm² audio cable.

Fig.4

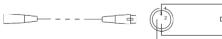

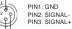

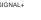

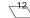

#### 4. Wireless remote controller (See Fig.5):

Press the two buttons "UP"/"DOWN" besides the Display at the same time. When it displays " $_{- \cdot \cdot \cdot \cap}$ " or " $_{- \cdot \cdot \cdot \cap}$ ", press either button of "UP"/"DOWN" to show " $_{- \cdot \cdot \cdot \cap}$ " (status of remotecontrol). The remote function is on.

- 15-Key Remote Controller:
- (1) Program Selection: Press"PRO", then press the digit key on the controller, "00"-"13", to choose the desirable program, or you can use "▲","▼" to select.
- (2) Dimming: Press the key "DIM", then press "0"-"7" to have the desirable brightness, or you can use "▲", "▼" to adjust.
- (3) Speed of the color wheel: Press the key "SP", then press "0"-"7" to adjust the speed, or you can use "▲", "▼" to adjust.

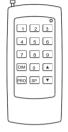

RC-15 Wireless Remote Controller Fig.5

#### Notice:

- ① Address code of slave (machines) are not adjustable under remote control status.
- ② When you are selecting the program, only double-digit numbers on the controller are recognizable (e.g. 00, 01, 02...).

#### Attached List:

| Pro. No. | Function | Pro. No. | Function              | Pro. No. | Function                      |
|----------|----------|----------|-----------------------|----------|-------------------------------|
| P.00     | No Light | P.06     | Red                   | PS.1     | 6 colors skip & audio control |
| P.01     | White    | P.07     | 6 colors skip         | PS.2     | 5 colors skip & audio control |
| P.02     | Sky-B    | P.08     | 5 colors skip         |          |                               |
| P.03     | Green    | P.09     | 6 colors fade         |          |                               |
| P.04     | Yellow   | P.1 0    | 6 colors skip & chase |          |                               |
| P.05     | Blue     | P.1 1    | 6 colors fade & chase |          |                               |

## **Chapter 6 Installation of Fiber Optic**

## 1. Connecting the fiber optic with LightEngine:

## Solid Core fiber optic(see Fig. 1):

- (1) Cut the fiber to the specified length. The cross section should be vertical to the fiber and keep clean and smooth.
- (2) Peel off 50-100mm of the PVC jacket of the fiber optic cable (not necessary if there is no PVC jacket). Be careful not to hurt the fiber optic.
- (3) Unscrew the PG Connector and insert the fiber optic cable into the PG Connector and Fiber Connector until the end of the cable is flush with the Fiber Connector. Screw tightly the PG Connector.
- (4) Insert the finished Fiber Connector into the Fixing Flange, screw tightly the Screw.

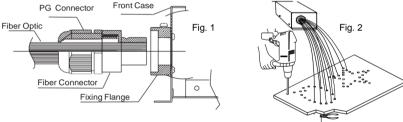

## 2. Installation of the end part of the Multi-String fiber optic:

- (1) Drill holes on the installing board according to the design. Then insert the fiber optic string into holes and fix it with epoxy glue. Trim the end of the fiber string to be flush with the board or at a required length. Fasten the other end of the fiber string to a harness and insert the harness into PG Connector and Fiber Connector. Apply the hot knife to cut fiber end flush with the Fiber Connector. (see Fig.2).
- (2) Insert the finished Fiber Connector into the Fixing Flange and screw tightly the Screw.

#### 3. Commonly used installation method of fiber optic cable:

(1) Side Lighting Fiber Optic: (see Fig.3).

Fig.3

Multi Sets Double Lighting

Single Lighting

End Plug

With End Piece

Single Set Double Lighting

Single Set Double Lighting

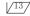

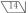